## РЪКОВОДСТВО

## ЗА РЕГИСТРИРАНЕ НА РОДИТЕЛ В Е-ДНЕВНИК НА НЕИСПУО

**1. Стартирате уеб браузър (Google Chrome, Mozilla Firefox, Opera или друг)**

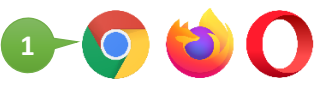

**2. В адресната лента на браузъра въведете уеб адреса: neispuo.mon.bg. Натиснете клавиш Enter, за да се зареди уеб страницата.**

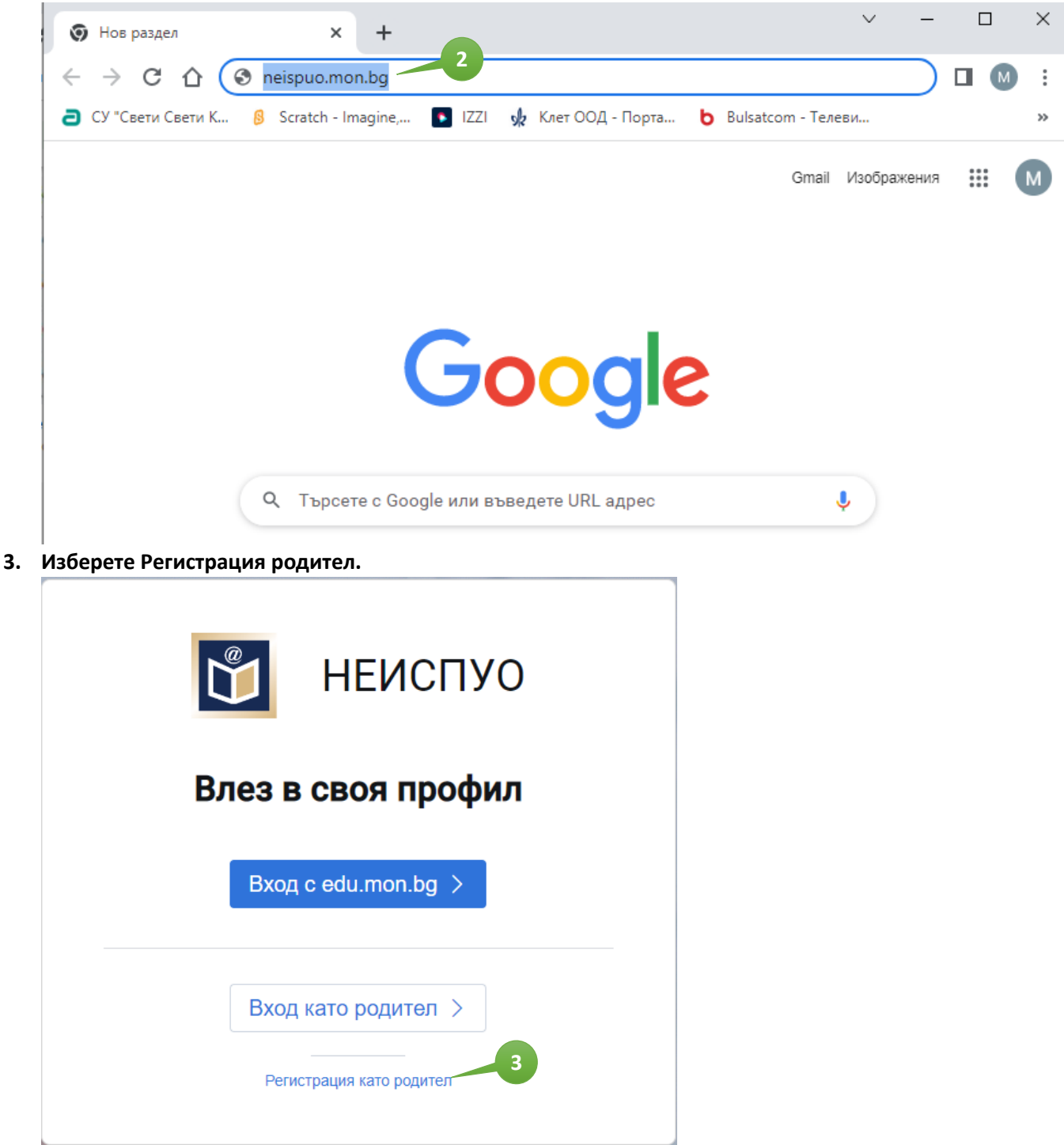

## **4. Въведете Вашите данни.**

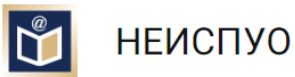

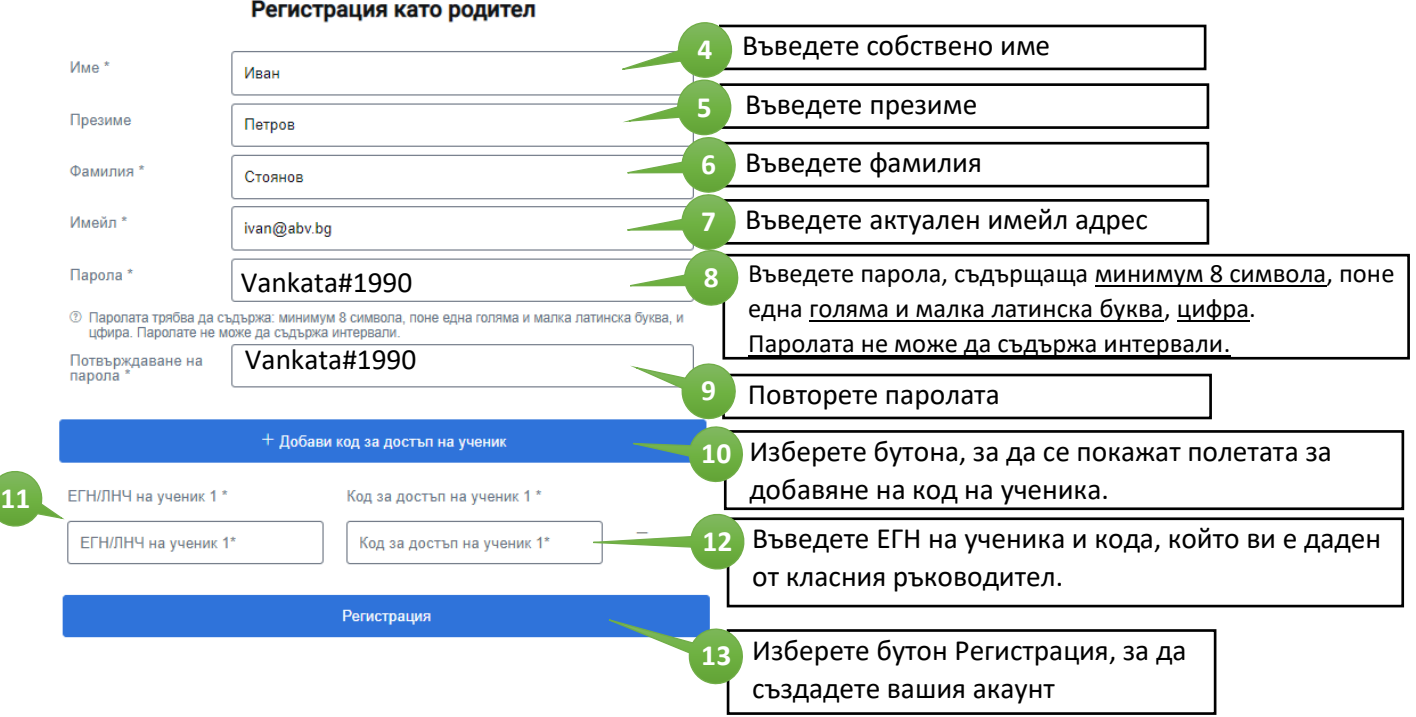

**5. Изчакайте 10 минути, заредете отново** *neispuo.mon.bg* **и влезте от бутон** *Вход като родител* **с вече създадения** *профил (имейл и парола)***.**

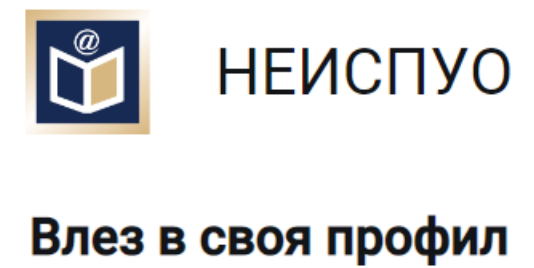

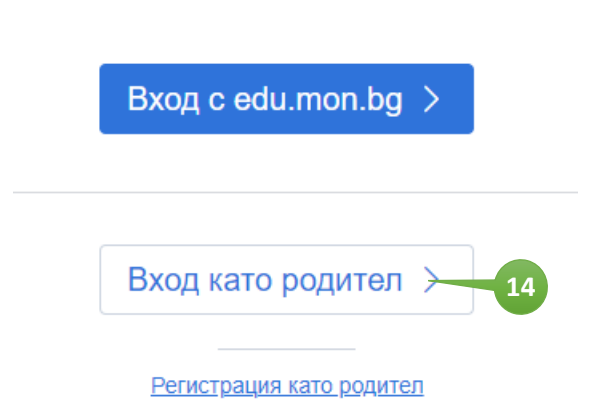